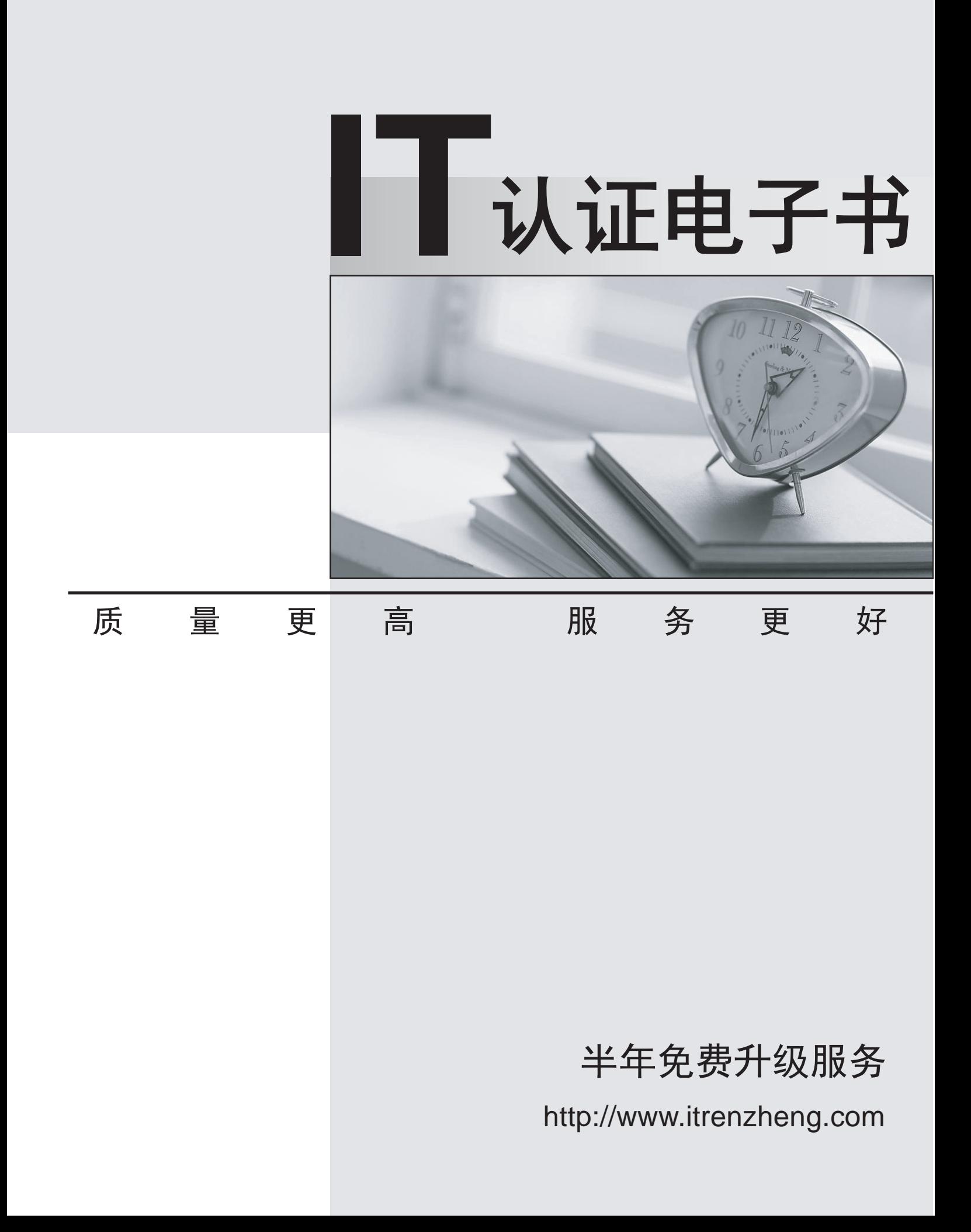

# **Exam** : **7120X**

# **Title** : Avaya Aura® Core Components Integration Exam

# **Version** : DEMO

1.You want to check that Avaya Aura® System Manager (SMGR) and Avaya Aura® Session Manager (SM) are communicating with each other, and ensure the database in SM is the same as in SMGR. How would you check this?

A. PuTTY to Avaya Aura® Session Manager and execute statusapp, and check that all processes are started.

B. Register an Avaya SIP Telephone (AST) and check to see its feature buttons.

C. Check in the Replica Group with a green "Synchronized".

D. Check in the Replica Group with a green "Session Manager OK".

### **Answer:** C

2.Which statement about the Avaya Aura® Session Manager (SM) license is true?

A. Avaya Aura® Session Manager license will be installed on Avaya Aura® System Manager, and the Server Host ID is the Server ID of the embedded WebLM Server in Avaya Aura® System Manager. B. Avaya Aura® Session Manager license Server Host ID is the MAC ID of Avaya Aura® Session Manager.

C. Avaya Aura® Session Manager license will be installing on Avaya Aura® Session Manager, and the Server Host ID is the Server ID of Avaya Aura® System Manager.

D. Avaya Aura® Session Manager needs no license.

### **Answer:** A

3.What is the Avaya supported method of backing up an Avaya Aura® Session Manager (SM) database?

A. Perform the backup from an Avaya Aura® System Manager.

B. Connect a Memory Drive into the SM Server with an automatic Backup-making script.

C. Access the SM Command Line Interface (CLI) and perform a Backup manually.

D. Wait for the overnight Backup process to send you a copy of the .tar file automatically.

#### **Answer:** A

## **Explanation:**

Reference: https://downloads.avaya.com/css/P8/documents/100159886

4.During a deployment of Avaya Aura® Session Manager (SM) you notice that SM did not successfully establish trust with Avaya Aura® System Manager (SMGR), due to an incorrect SMGR IP Address entered during SDM deployment.

Which action needs to be taken to correct the problem?

- A. Edit/etc/hosts file on SM using vi editor and reboot SM.
- B. Edit/etc/hosts file on SM using vi editor and then execute initTM-f.
- C. Use SMGR web GUI to correct the error in SM Administration then reboot SM.
- D. Run SMnetSetup.

#### **Answer:** D

#### **Explanation:**

Reference: https://downloads.avaya.com/css/P8/documents/100120934

5.Which statement about Branch Session Manager in Avaya Aura® 7.x is true?

A. It is a combined Avaya Aura® Communication Manager (CM), Branch Session Manager (BSM) and Utility Server (US) Template in OVF format.

B. It is a solution template.

C. It is a standalone OVA Open Virtualization Application (OVA).

D. It is a combined Avaya Aura® Communication Manager (CM) and Branch Session Manager (BSM) Template.

**Answer:** C